# Vejledning Testunivers

Et værktøj til dump/restore i FMK/DDV testmiljøer

## Indholdsfortegnelse

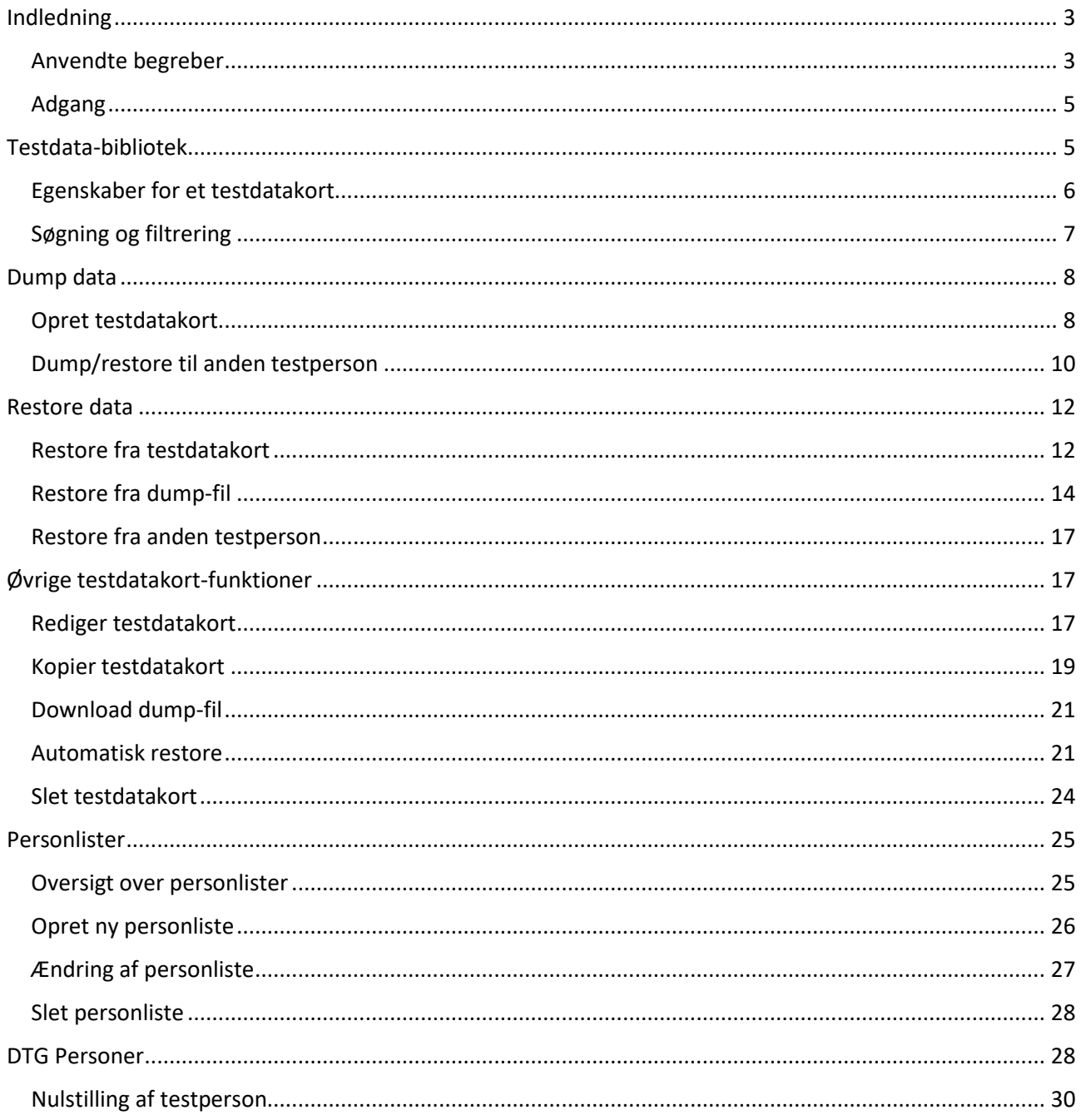

## <span id="page-2-0"></span>Indledning

"Testuniverset" er et webbaseret værktøj til at eksportere data fra og importere data til FMK- og DDVtestmiljøer. De pågældende service-operationer i FMK og DDV benævnes hhv. "dump" og "restore", og dump-data består i praksis af enten et fuldt medicinkort for en testperson i FMK eller et vaccinationskort for en testperson i DDV.

Muligheden for at kunne foretage dump/restore er relevant i flere tilfælde. Eksempelvis:

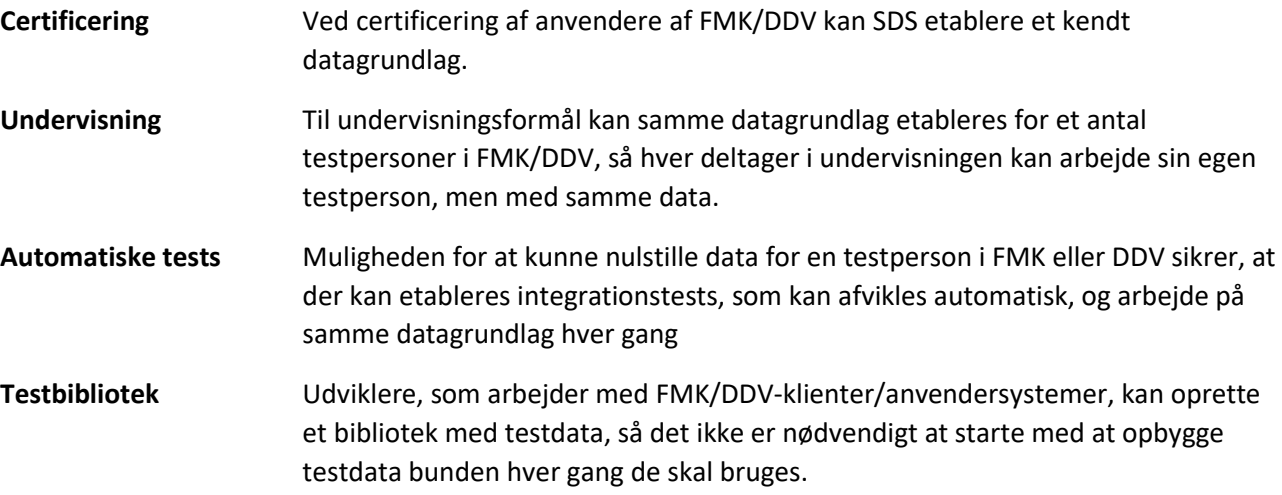

Det webbaserede testunivers erstatter den tidligere java-baserede dump/restore klient, som kunne foretage dump/restore til lokale filer med fil-endelsen .dump.

#### <span id="page-2-1"></span>Anvendte begreber

I dette dokument arbejdes med et antal begreber og forkortelser, som kort beskrives nedenfor.

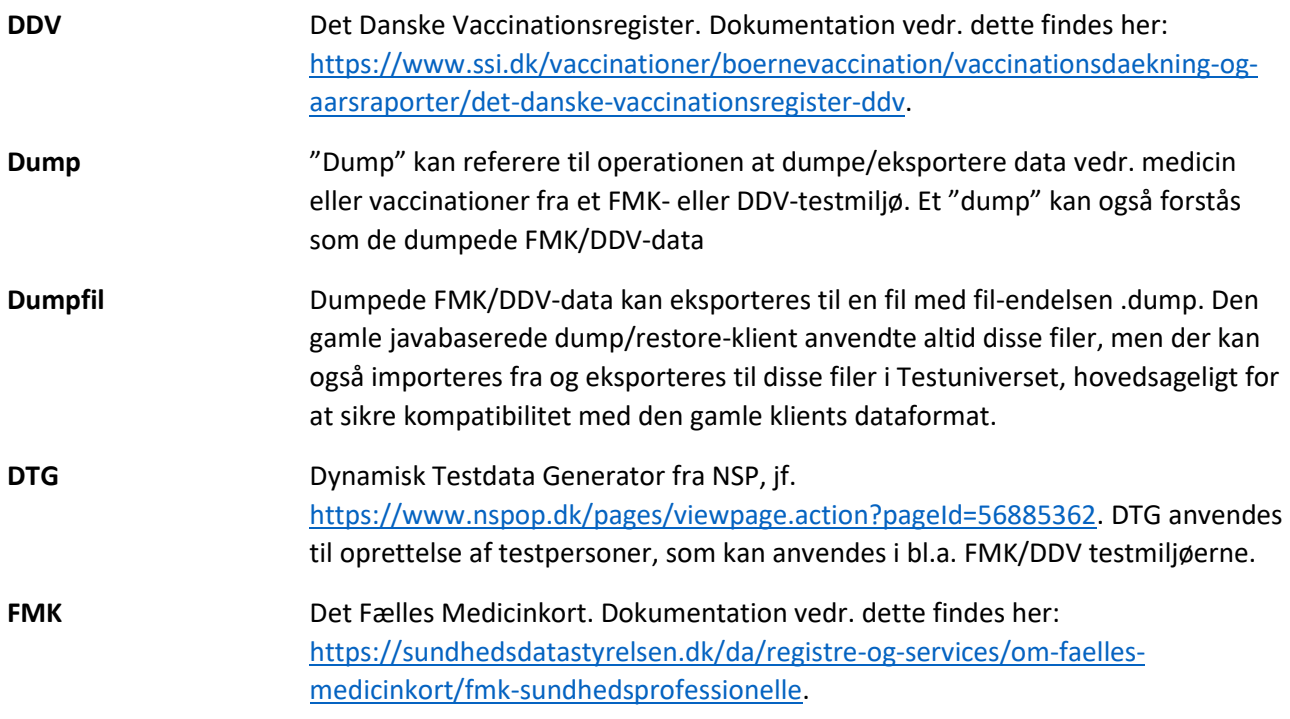

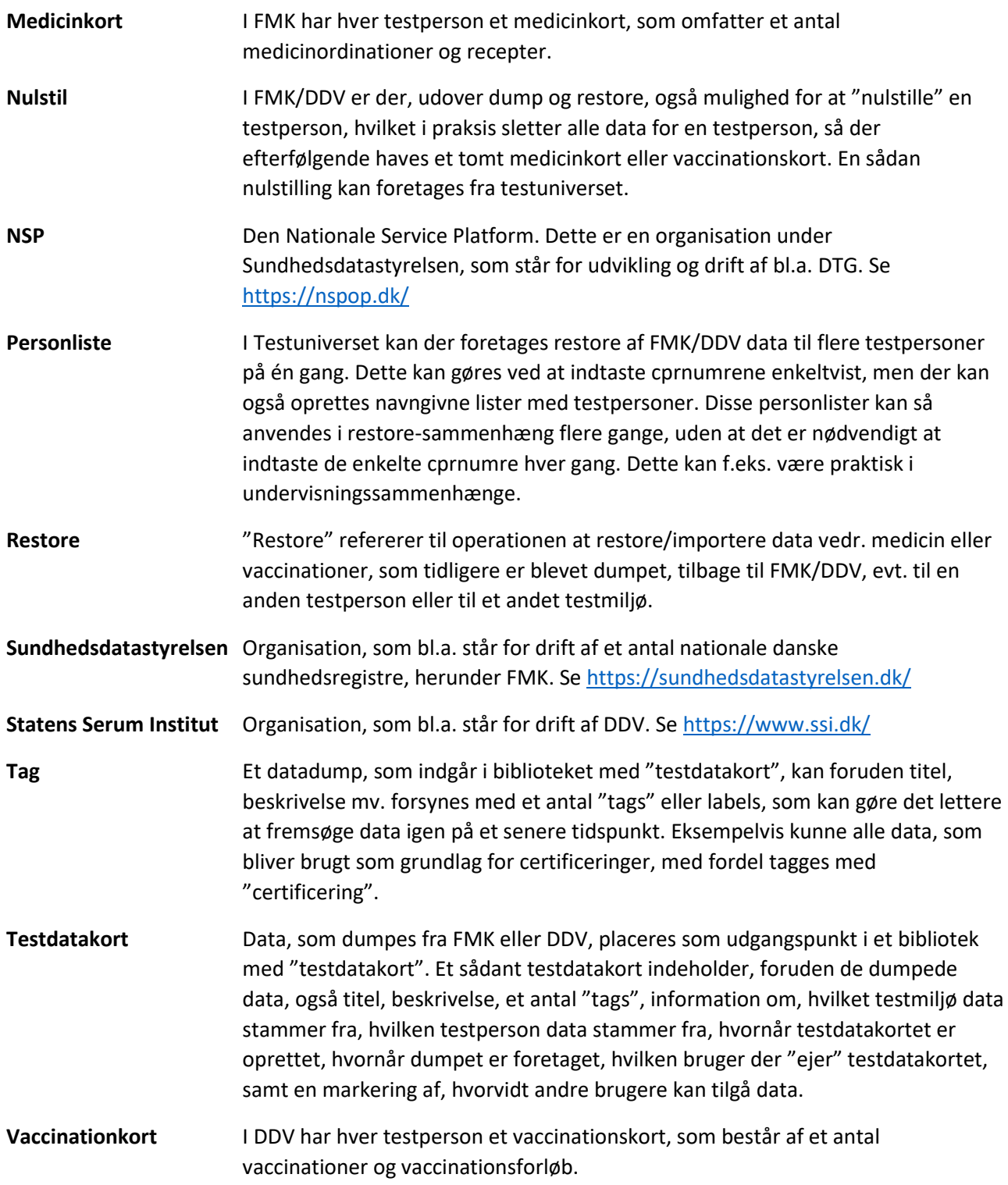

#### <span id="page-4-0"></span>Adgang

Testuniverset kan findes her[: https://tu.fmk.netic.dk/](https://tu.fmk.netic.dk/)

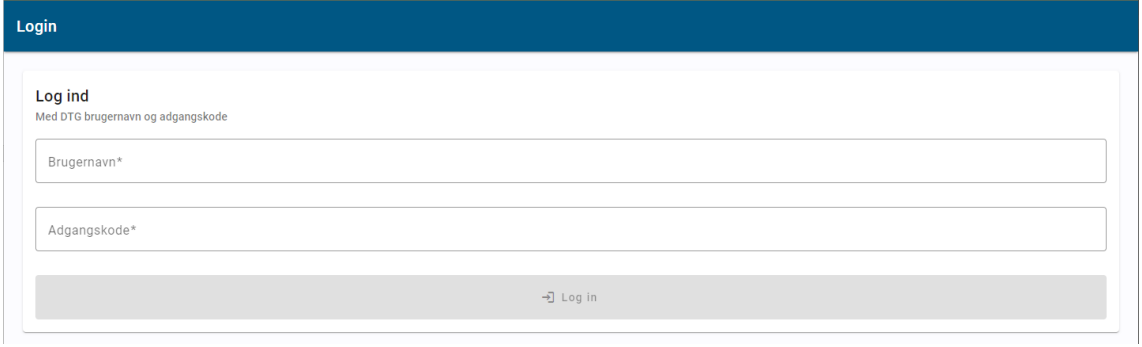

*Der logges ind med samme brugernavn / password som anvendes i DTG*

Der skal logges på med brugernavn/password, som er det samme som anvendes til Sundhedsdatastyrelsens værktøj Dynamisk Testdata Generator (DTG). Information om dette, herunder hvordan man oprettes som bruger, findes her: [https://www.nspop.dk/pages/viewpage.action?pageId=56885362.](https://www.nspop.dk/pages/viewpage.action?pageId=56885362) Bemærk, der oprettes typisk ikke personlige brugere, men i stedet én bruger pr. anvender-organisation.

## <span id="page-4-1"></span>Testdata-bibliotek

Dumpede FMK/DDV testdata, dvs. medicin- og vaccinationskort, er placeret i Testuniversets bibliotek af "testdatakort". Følgende viser en oversigt:

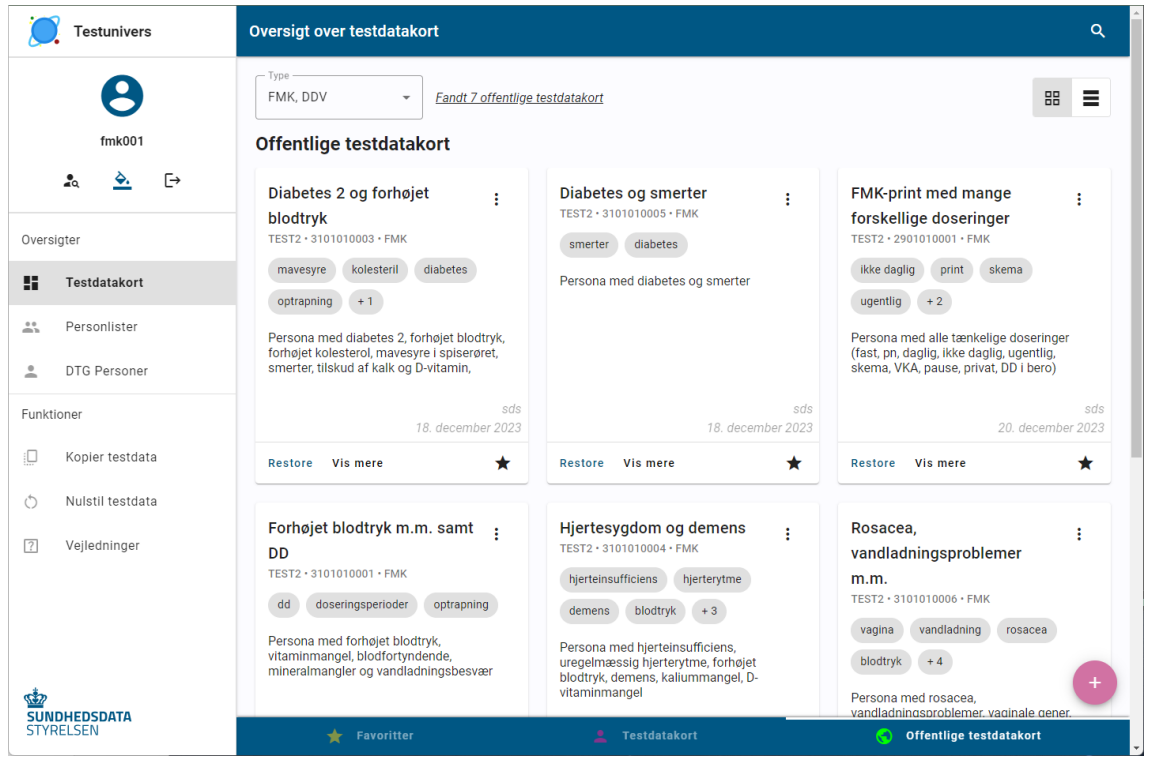

*Oversigt over "testdatakort" – i dette tilfælde andre brugeres testdata*

Dette er altså en oversigt over testdata, som tidligere er dumpet fra et FMK- eller DDV-testmiljø. Listen kan præsenteres som et antal "kort", som i skærmbilledet ovenfor, eller som en liste som her:

| Type<br>FMK. DDV<br>$\overline{\phantom{a}}$<br>Offentlige testdatakort | Fandt 7 offentlige testdatakort                                                                                                    |                   |                                                                                    |                     |                  |   |                         |
|-------------------------------------------------------------------------|----------------------------------------------------------------------------------------------------|-------------------|------------------------------------------------------------------------------------|---------------------|------------------|---|-------------------------|
|                                                                         |                                                                                                    |                   |                                                                                    |                     |                  | 嘂 | Ξ                       |
| <b>Emne</b>                                                             | <b>Beskrivelse</b>                                                                                                    | <b>Type</b>       | <b>Tags</b>                                                                        | Ejer                | <b>Synlighed</b> |   |                         |
| Diabetes 2 og forhøjet<br>blodtryk                                      | Persona med diabetes 2, forhøjet<br>blodtryk, forhøjet kolesterol, mavesyre i<br>spiserøret, smerter, tilskud af kalk og D-<br>vitamin. | <b>FMK</b>        | kolesteril<br>mavesyre<br>diabetes<br>optrapning<br>privatmarkering                | sds                 | ര                |   |                         |
| Diabetes og smerter                                                     | Persona med diabetes og smerter                                                                                                    | <b>FMK</b>        | diabetes<br>smerter                                                                | sds                 | ⊙                |   | ÷                       |
| FMK-print med mange<br>forskellige doseringer                           | Persona med alle tænkelige doseringer<br>(fast, pn, daglig, ikke daglig, ugentlig,<br>skema, VKA, pause, privat, DD i bero)             | <b>FMK</b>        | ikke daglig<br>print<br>ugentlig<br>skema<br>mange doseringer<br>udgået            | sds                 | ര                |   |                         |
| Forhøiet blodtryk m.m.<br>samt DD                                       | Persona med forhøjet blodtryk,<br>vitaminmangel, blodfortyndende,<br>mineralmangler og<br>vandladningsbesvær                            | <b>FMK</b>        | dd<br>doseringsperioder<br>optrapning                                              | sds                 | $\odot$          |   |                         |
| Hjertesygdom og demens                                                  | Persona med hierteinsufficiens,<br>uregelmæssig hjerterytme, forhøjet<br>blodtryk, demens, kaliummangel, D-<br>vitaminmangel            | <b>FMK</b>        | hjerteinsufficiens<br>hjerterytme<br>demens<br>blodtryk<br>dd<br>opt<br>optrapning | sds                 | O                |   |                         |
| Rosacea.<br>vandladningsproblemer.                                      | Persona med rosacea.<br>vandladningsproblemer, vaginale gener,                                                                          | <b>FMK</b>        | vandladning<br>vagina<br>blodtryk<br>rosacea<br>stofskifte<br>smerter              | sds                 | ര                |   |                         |
|                                                                         | ÷                                                                                                    | <b>Favoritter</b> |                                                                                    | <b>Testdatakort</b> | G                |   | Offentlige testdatakort |

*Oversigt over "testdatakort", vist i listeform*

## <span id="page-5-0"></span>Egenskaber for et testdatakort

Et testdatakort indeholder følgende oplysninger:

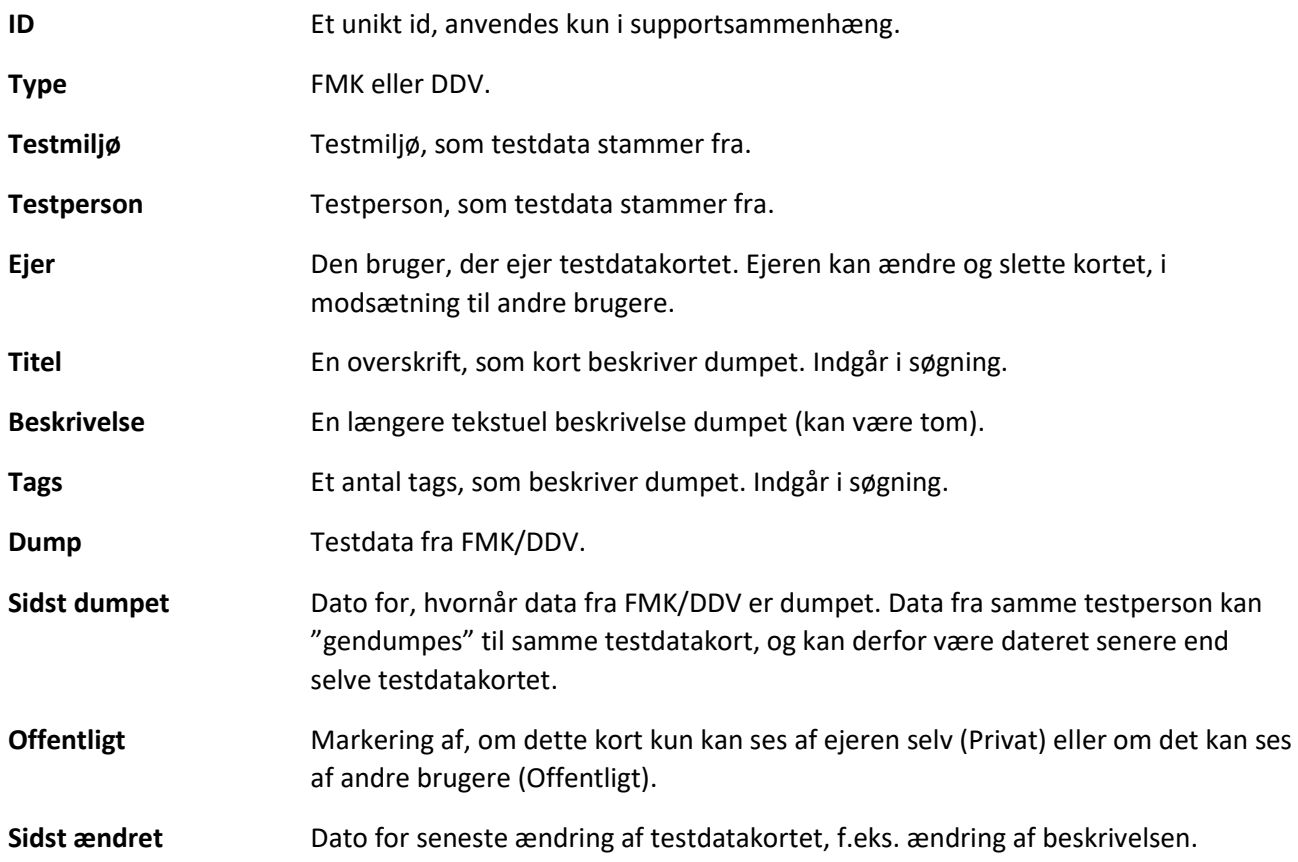

#### **Automatisk restore** Der er mulighed for at opsætte automatisk natligt restore

**Eksport antal** Antal gange data fra dette testdatakort er blevet brugt til restore.

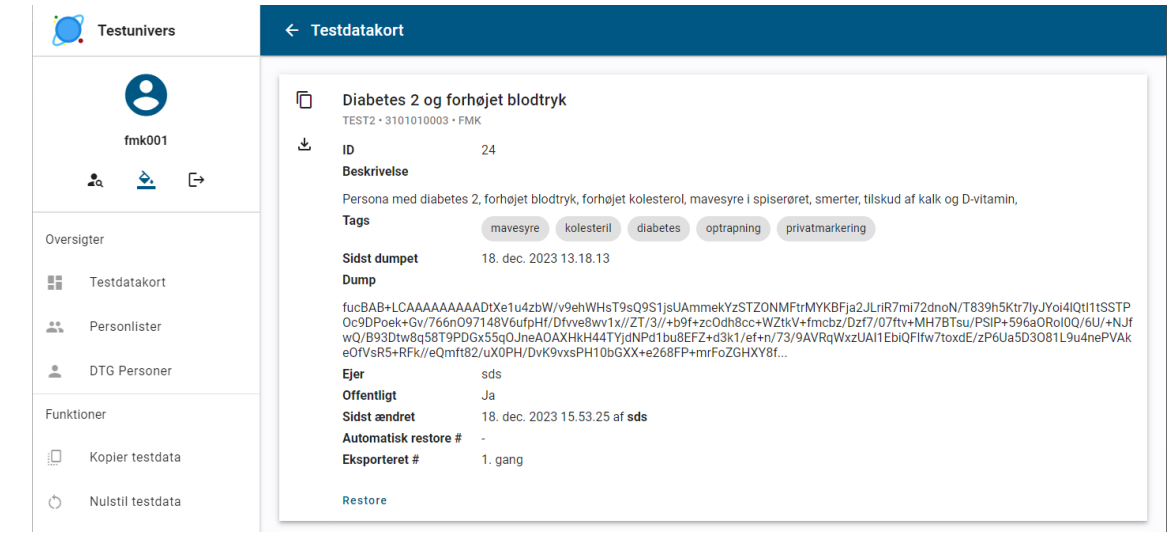

*Detaljer for et testdatakort*

## <span id="page-6-0"></span>Søgning og filtrering

Oversigten kan filtreres efter følgende:

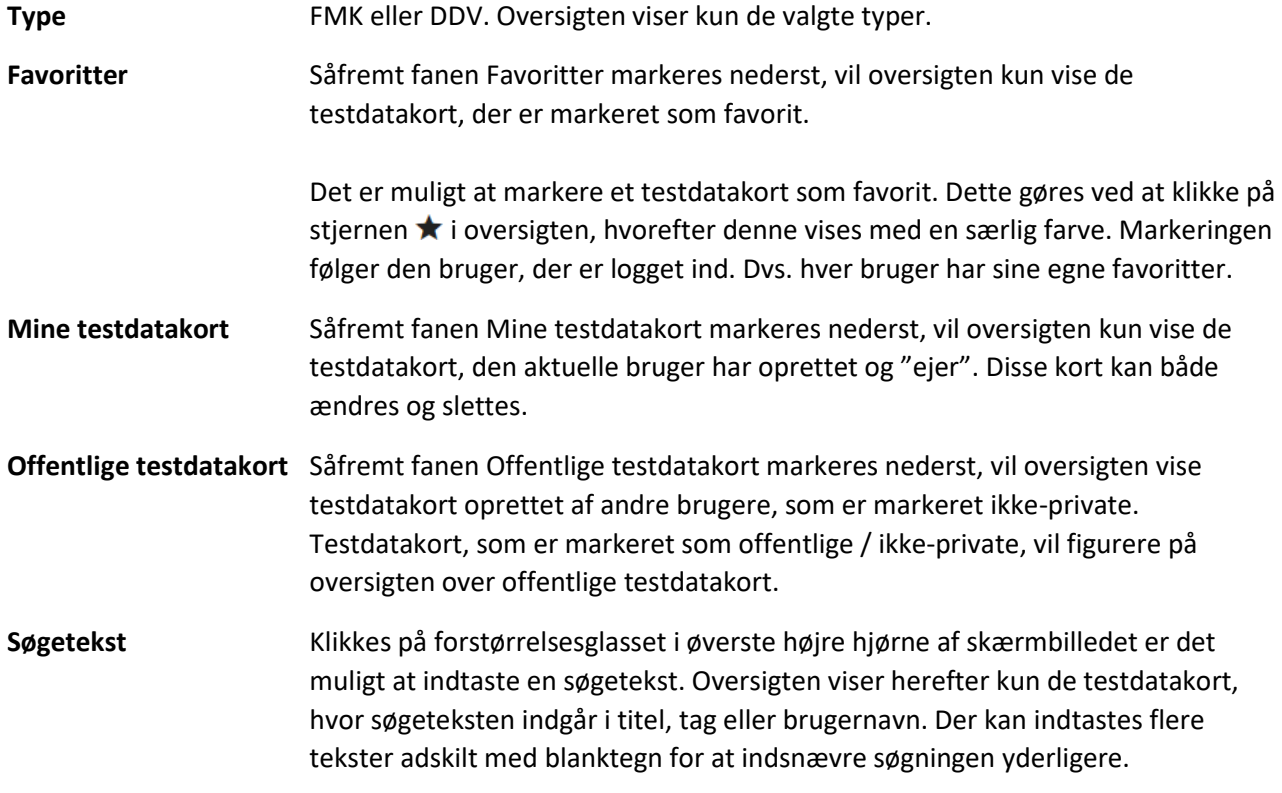

## <span id="page-7-0"></span>Dump data

Testdata kan dumpes fra en testperson i et FMK/DDV-testmiljø på 2 forskellige måder, enten til et nyt testdatakort, eller direkte kopiering til andre testpersoner. Mulighederne beskrives nærmere nedenfor.

#### <span id="page-7-1"></span>Opret testdatakort

Testdata kan dumpes fra en testperson i et FMK/DDV-testmiljø, og placeres i et nyt testdatakort.

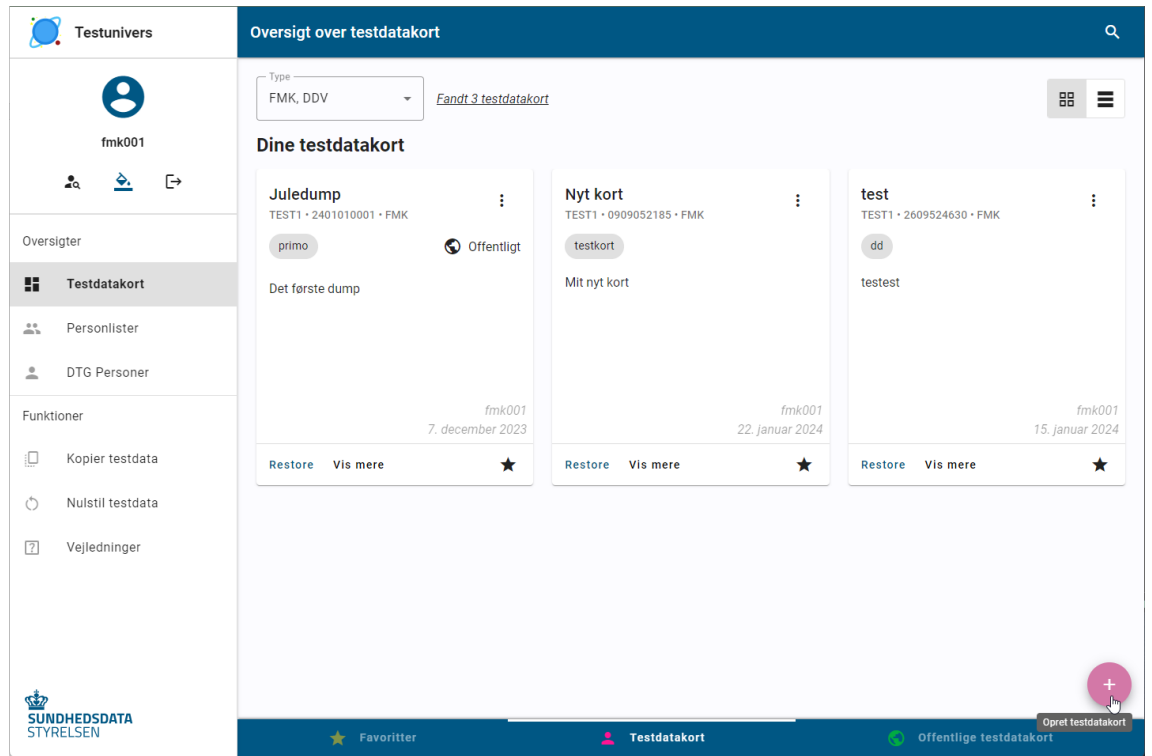

*Opret nyt testdatakort med knappen +*

Der kan tilføjes et nyt testdatakort ved at klikke på + knappen nederst til højre.

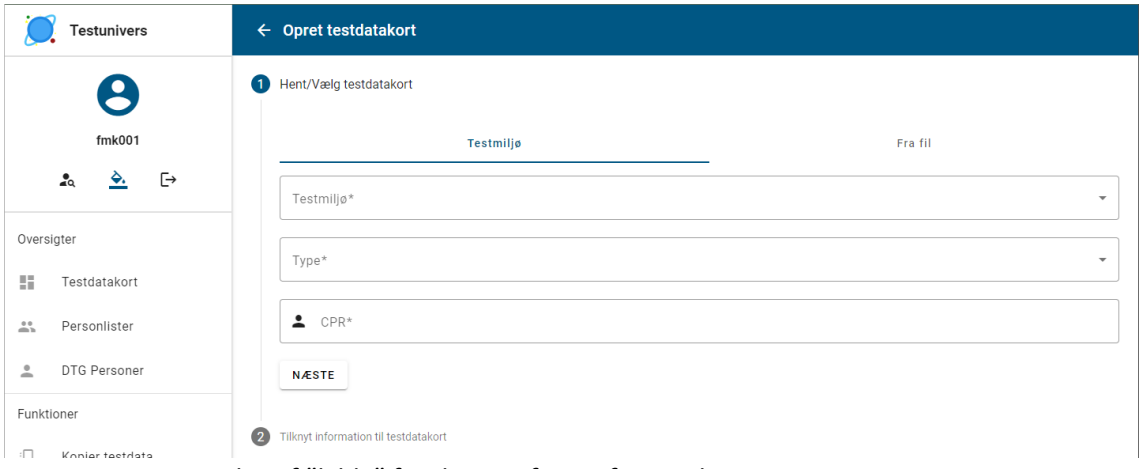

*Angivelse af "kilde" for dump, i form af testmiljø, system og testperson*

Indledningsvist angives følgende:

**Testmiljø** Angiv hvilket testmiljø data skal dumpes fra: Test1, Test2, Uddannelse eller Prodtest.

#### Type **Angiv om der skal dumpes fra FMK eller DDV.**

**CPR** Angiv hvilken testperson der skal dumpes fra.

Herefter klikkes på knappen Næste.

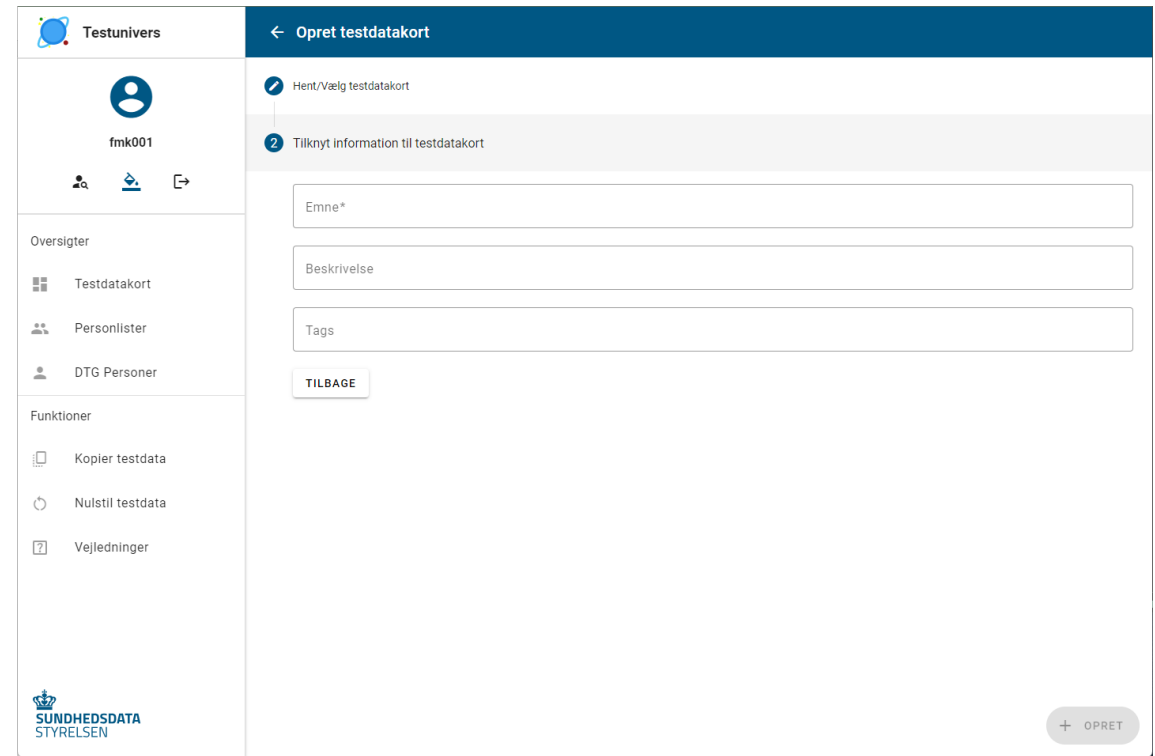

*Angivelse af egenskaber for testdatakort*

Efterfølgende angives data for det nye testdatakort:

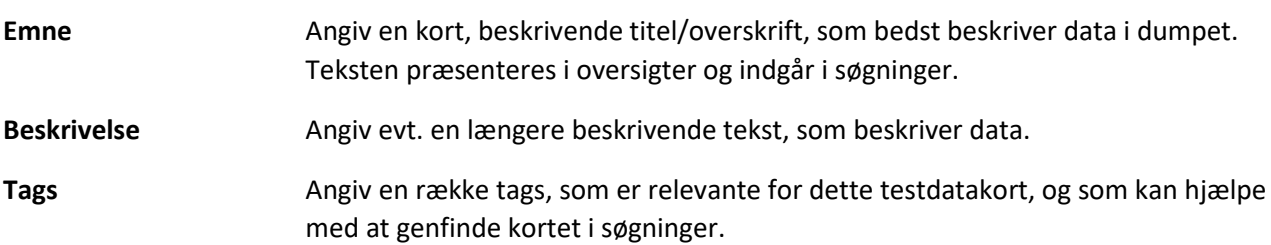

Til sidst vælges Opret, hvorefter data dumpes og et nyt testdatakort oprettes.

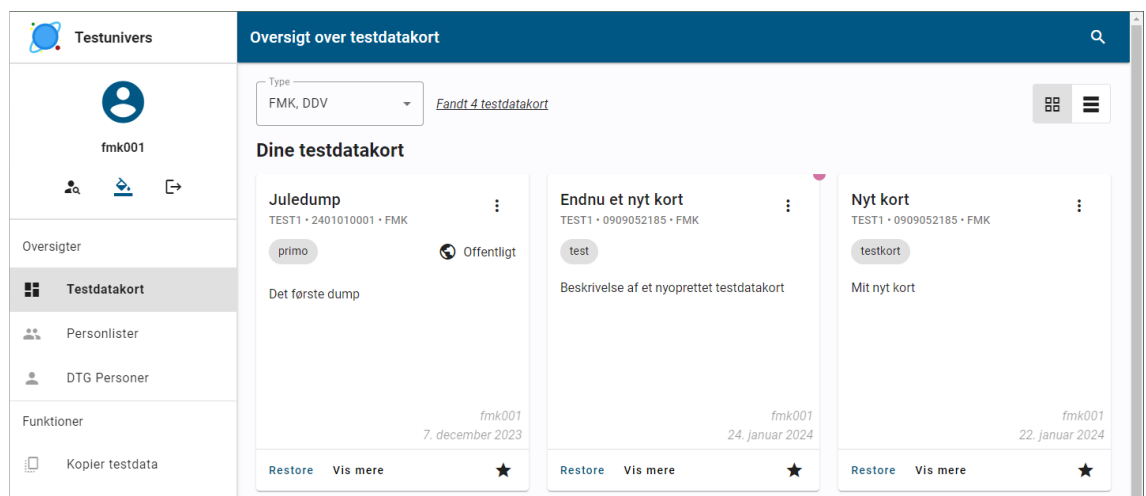

*Umiddelbart efter oprettelse er nye testdatakort fremhævet i oversigten med en farvet markering*

## <span id="page-9-0"></span>Dump/restore til anden testperson

Testdata kan dumpes fra én testperson i et FMK/DDV-testmiljø, og restores til en anden testperson i én operation, på samme måde som det var muligt i den "gamle" javabaserede dump/restore klient. Dette gøres med menupunktet "Kopier data".

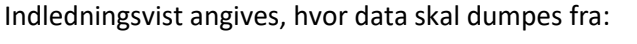

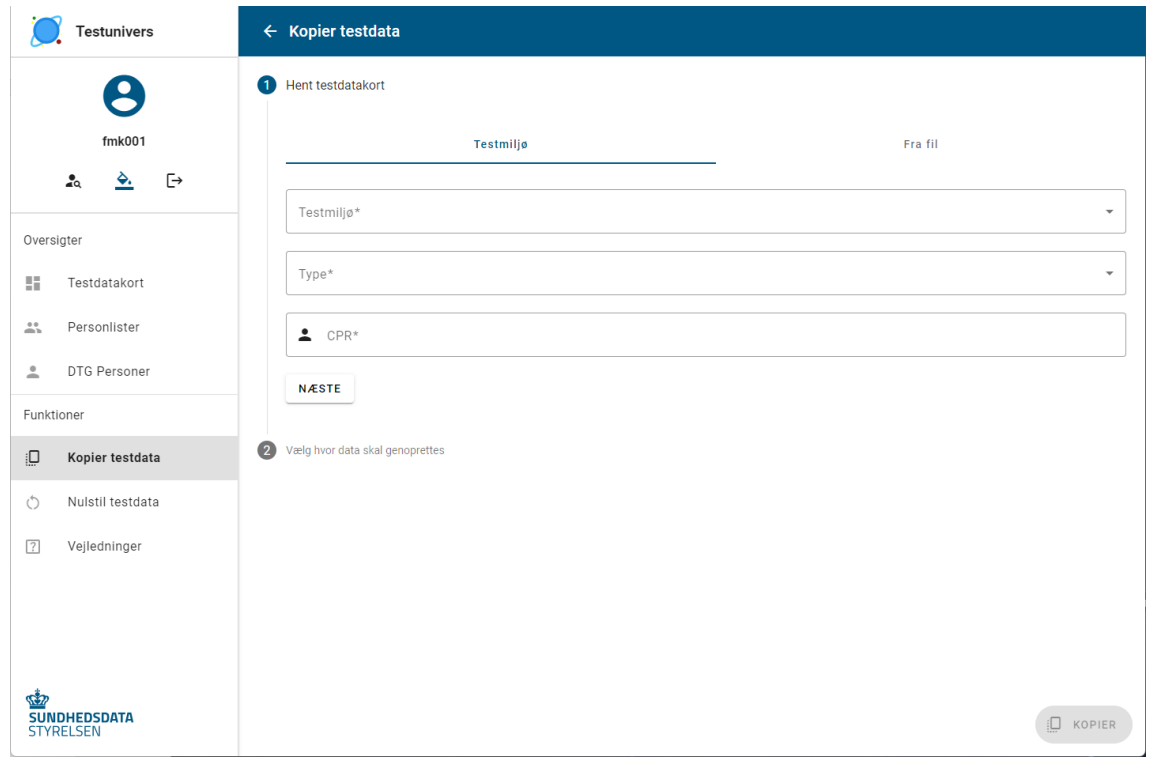

*Angivelse af "kilde" for dump, i form af testmiljø, system og testperson*

Der angives kilde for dump:

**Testmiljø** Angiv hvilket testmiljø data skal dumpes fra: Test1, Test2, Uddannelse eller Prodtest.

Type **Angiv om der skal dumpes fra FMK eller DDV.** 

**CPR** Angiv hvilken testperson, der skal dumpes fra.

Der vælges Næste, hvorefter der angives mål for restore:

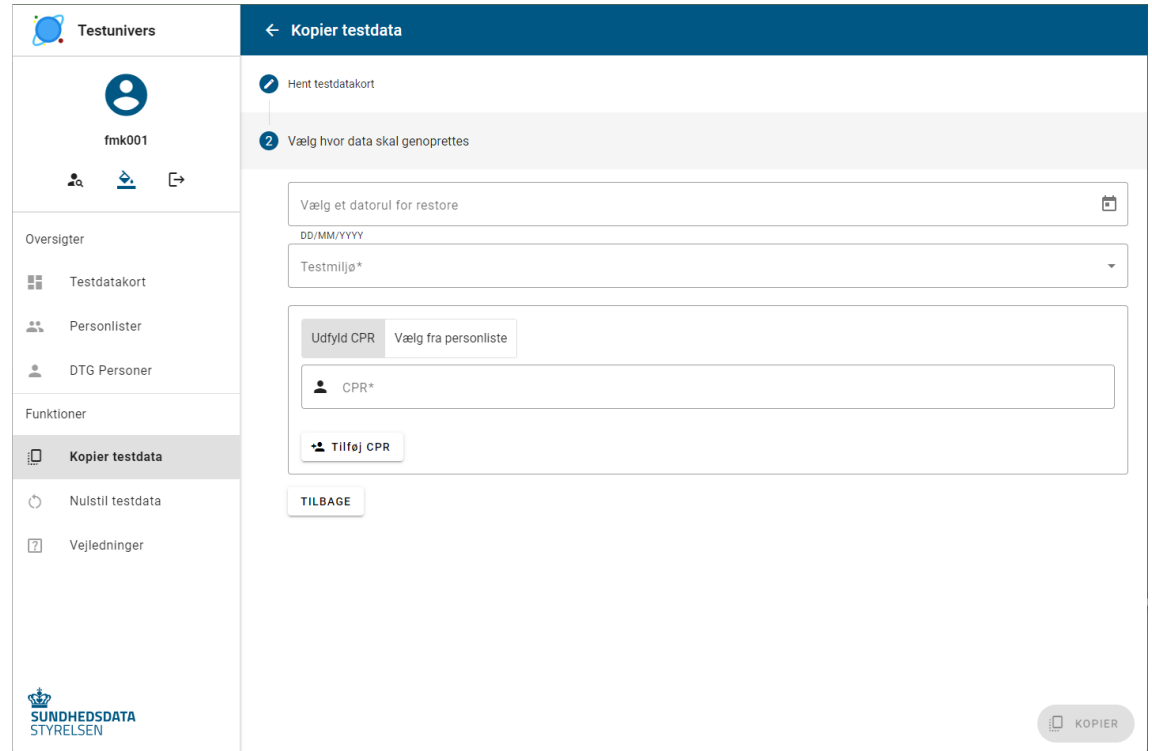

*Angivelse af mål for restore, i form af testmiljø, system og testpersoner*

Følgende angives:

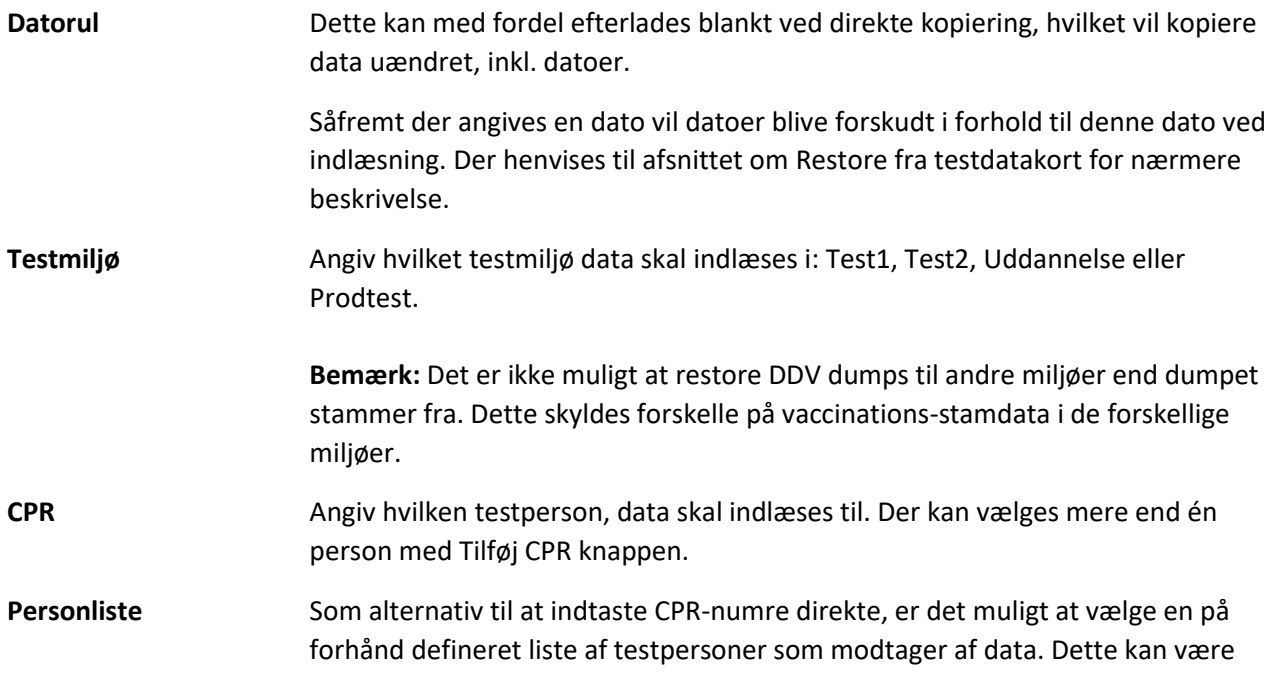

hensigtsmæssigt i undervisningssammenhænge, hvor den samme liste af personer genbruges i flere undervisningssessioner.

Til sidst vælges Kopier. Der vises en dialog som viser status undervejs:

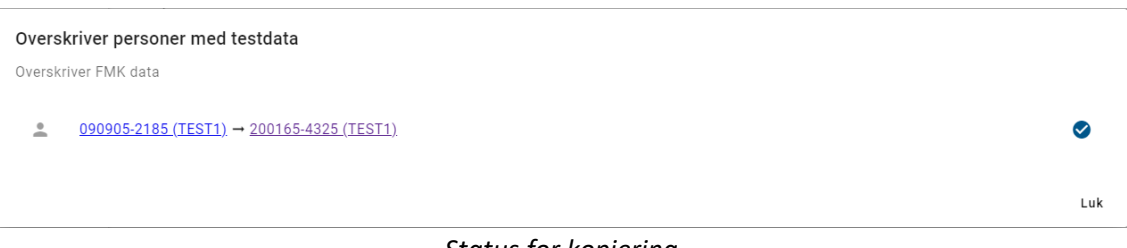

*Status for kopiering*

Status for hver restore-operation fremgår, enten med et flueben for succes, eller et kryds hvis noget fejler. Cprnumrene vises som links, som kan aktiveres for at vise data i FMK-online.

## <span id="page-11-0"></span>Restore data

Testdata kan restores til en testperson i et FMK/DDV-testmiljø på 3 forskellige måder, enten fra et eksisterende testdatakort, fra en dump-fil, eller ved direkte kopiering fra andre testpersoner. Mulighederne beskrives nærmere nedenfor.

#### <span id="page-11-1"></span>Restore fra testdatakort

I oversigten over testdatakort kan der klikkes på en Restore-knap for et kort:

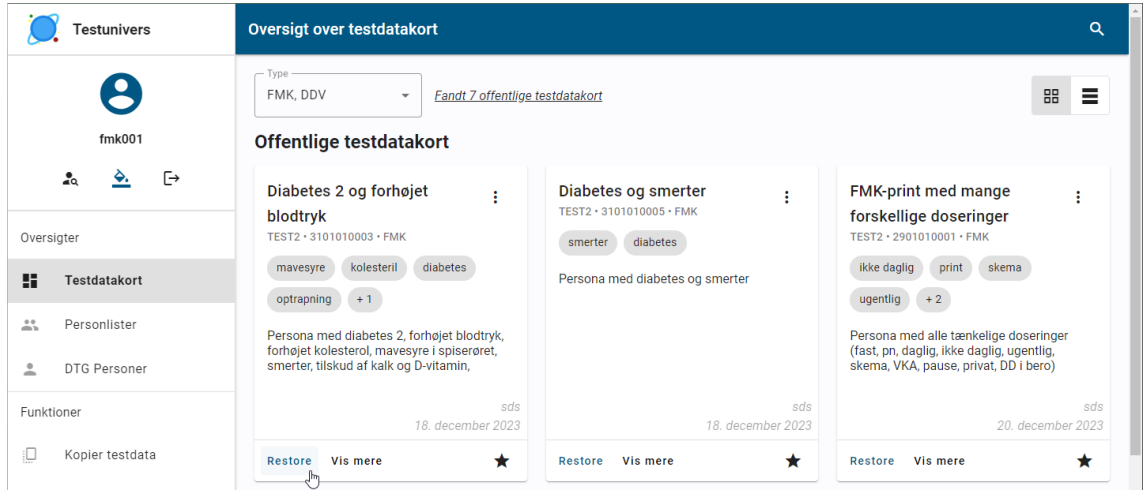

*Restore-menupunkt for testdatakort*

En tilsvarende mulighed kan vælges fra testdatakortets detalje-visning:

| <b><i><u>Testunivers</u></i></b>                | ← Testdatakort                                                                                                    |  |
|-------------------------------------------------|----------------------------------------------------------------------------------------------------|--|
|                                                 | n<br>Diabetes 2 og forhøjet blodtryk<br>TEST2 · 3101010003 · FMK                                                                                                    |  |
| fmk001<br>「→<br>ஃ                               | 圡<br>ID<br>24<br><b>Beskrivelse</b>                                                                                                    |  |
|                                                 | Persona med diabetes 2, forhøjet blodtryk, forhøjet kolesterol, mavesyre i spiserøret, smerter, tilskud af kalk og D-vitamin,                                                                                                    |  |
| Oversigter                                      | <b>Tags</b><br>kolesteril<br>diabetes<br>privatmarkering<br>optrapning<br>mavesvre                                                                                                    |  |
|                                                 | 18. dec. 2023 13.18.13<br><b>Sidst dumpet</b>                                                                                                    |  |
| 喆<br>Testdatakort                               | Dump                                                                                                    |  |
| $\stackrel{4}{\longrightarrow}$<br>Personlister | fucBAB+LCAAAAAAAAADtXe1u4zbW/v9ehWHsT9sQ9S1isUAmmekYzSTZONMFtrMYKBFia2JLriR7mi72dnoN/T839h5Ktr7lvJYoi4lQtl1tSSTP<br>Oc9DPoek+Gv/766n097148V6ufpHf/Dfvve8wv1x//ZT/3//+b9f+zcOdh8cc+WZtkV+fmcbz/Dzf7/07ftv+MH7BTsu/PSIP+596aORoI0Q/6U/+NJf<br>wQ/B93Dtw8q58T9PDGx55q0JneAOAXHkH44TYidNPd1bu8EFZ+d3k1/ef+n/73/9AVRqWxzUAI1EbiOFIfw7toxdE/zP6Ua5D3O81L9u4nePVAk<br>eOfVsR5+RFk//eOmft82/uX0PH/DvK9vxsPH10bGXX+e268FP+mrFoZGHXY8f |  |
| DTG Personer<br>으                               | Ejer<br>sds                                                                                                    |  |
|                                                 | <b>Offentligt</b><br>Ja                                                                                                    |  |
| Funktioner                                      | Sidst ændret<br>18. dec. 2023 15.53.25 af sds                                                                                                    |  |
|                                                 | Automatisk restore #                                                                                                    |  |
| €<br>Kopier testdata                            | <b>Eksporteret #</b><br>1. gang                                                                                                    |  |
| Nulstil testdata                                | $\mathsf{Restore}_{\mathsf{Im}}$                                                                                                    |  |

*Restore-knap for testdatakort*

Begge dele bringer Restore-billedet frem:

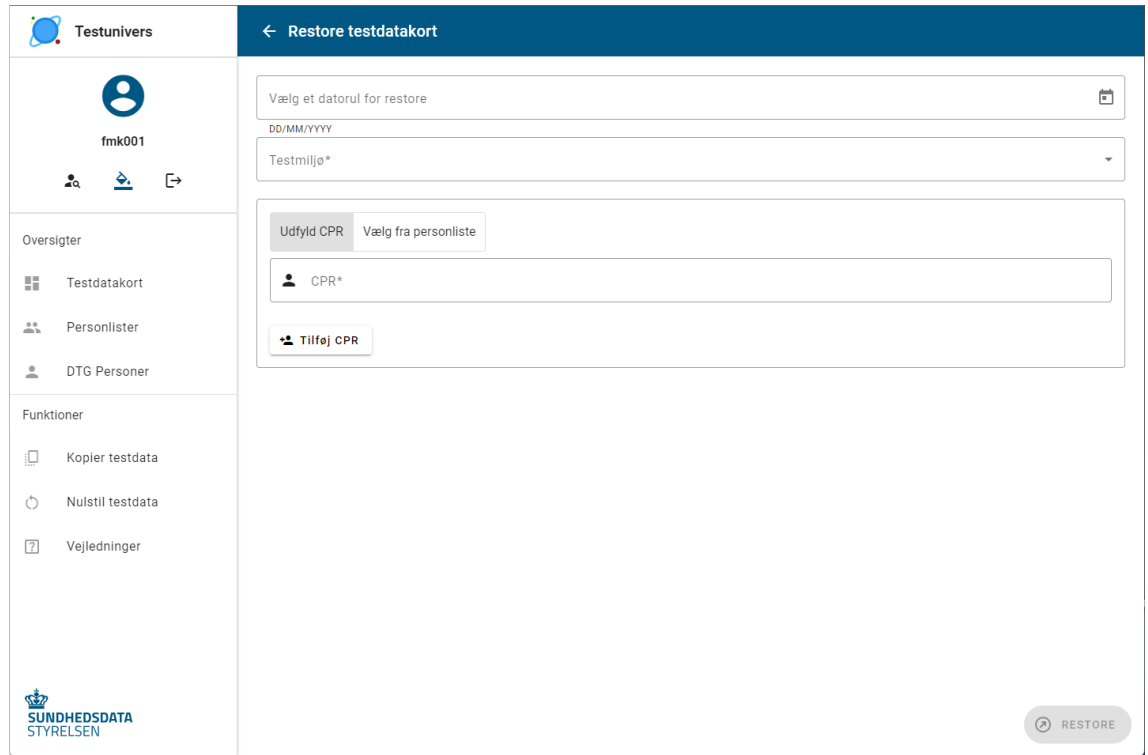

*Angivelse af "mål" for restore, i form af testmiljø, system og testpersoner*

Følgende angives:

**Datorul** Såfremt dette efterlades blankt, vil data blive indlæst uden ændringer i forhold til dumpet, inkl. datoer.

> Såfremt der angives en dato, vil datoer blive forskudt i forhold til denne dato ved indlæsning. Hvis eksempelvis en medicinordination var en uge gammel og gyldig i en måned på dump-tidspunktet, og der angives dags dato, så vil ordinationen

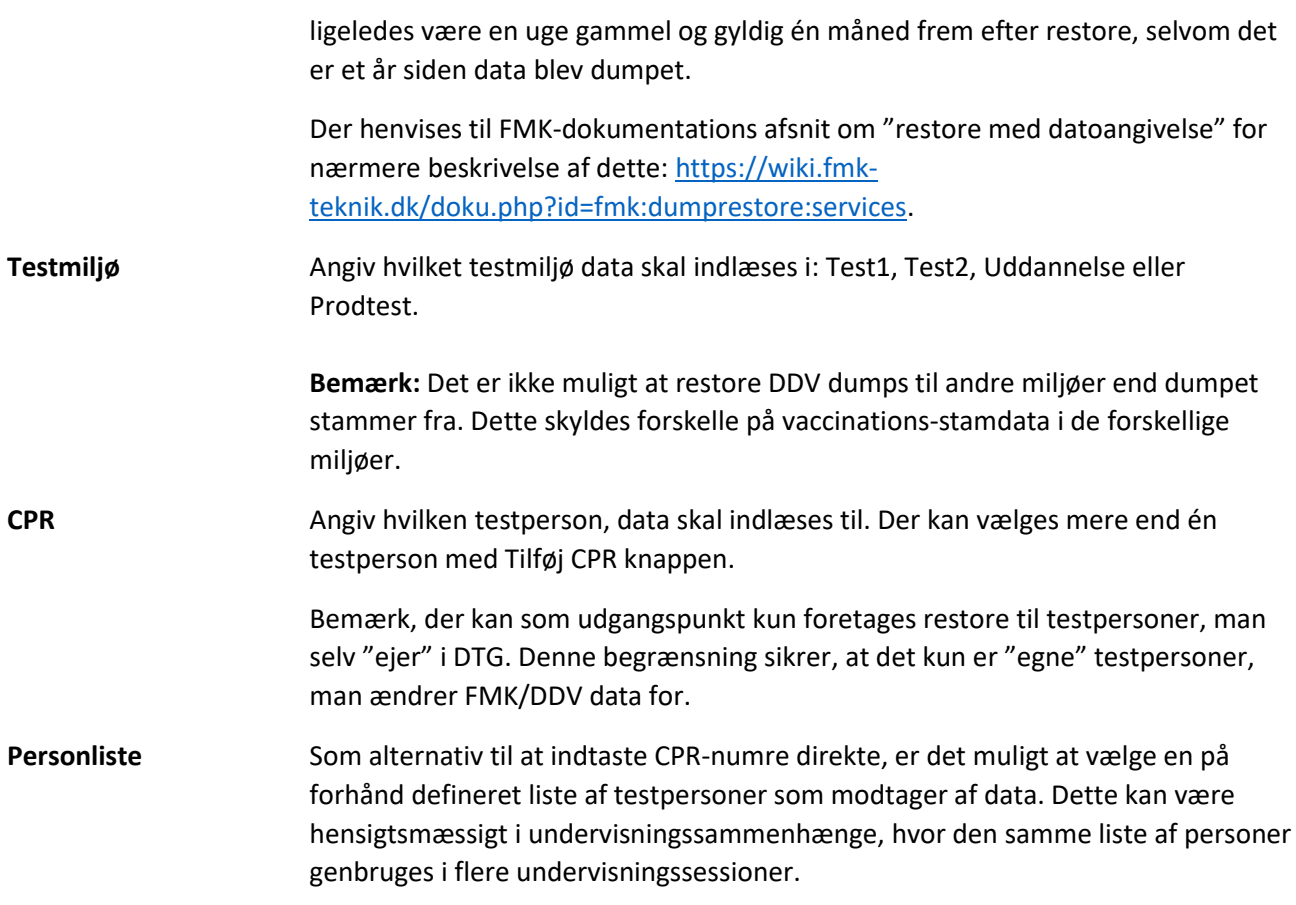

Til sidst vælges Restore. Der vises en dialog som viser status undervejs:

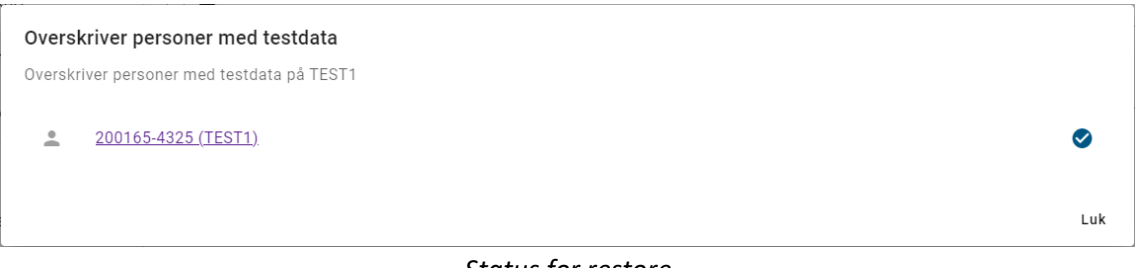

*Status for restore*

Status for hver restore-operation fremgår, enten med et flueben for succes, eller et kryds hvis noget fejler.

#### <span id="page-13-0"></span>Restore fra dump-fil

Som i den "gamle" javabaserede dump/restore-klient er det også muligt at foretage restore fra en dump-fil.

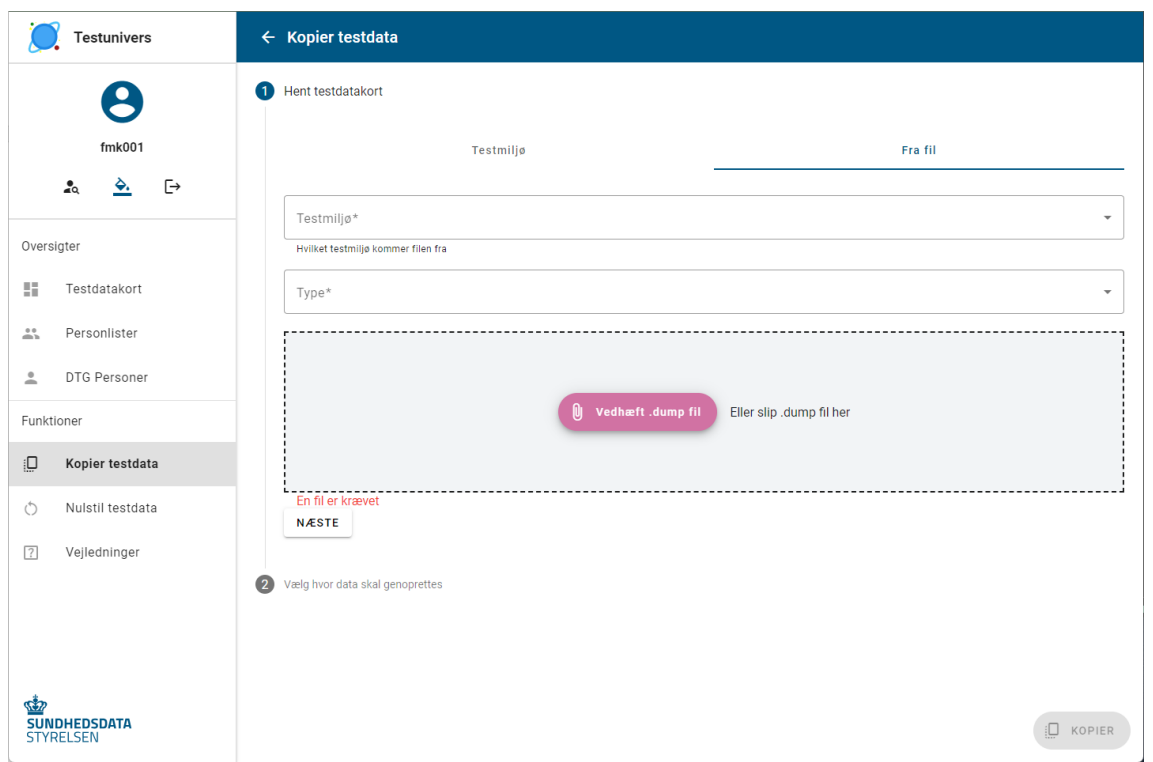

*Restore fra dump-fil*

Vælg Kopier testdata, og derefter fanen "Fra fil". Der angives nu følgende:

- **Testmiljø** Angiv hvilket testmiljø data i dump-filen stammer fra: Test1, Test2, Uddannelse eller Prodtest.
- **Type** Angiv hvilke data dump-filen rummer: FMK eller DDV.
- **Dumpfil** Vælg en fil med fil-endelsen .dump fra filsystemet.

Der klikkes på Næste, hvorefter der angives mål for restore:

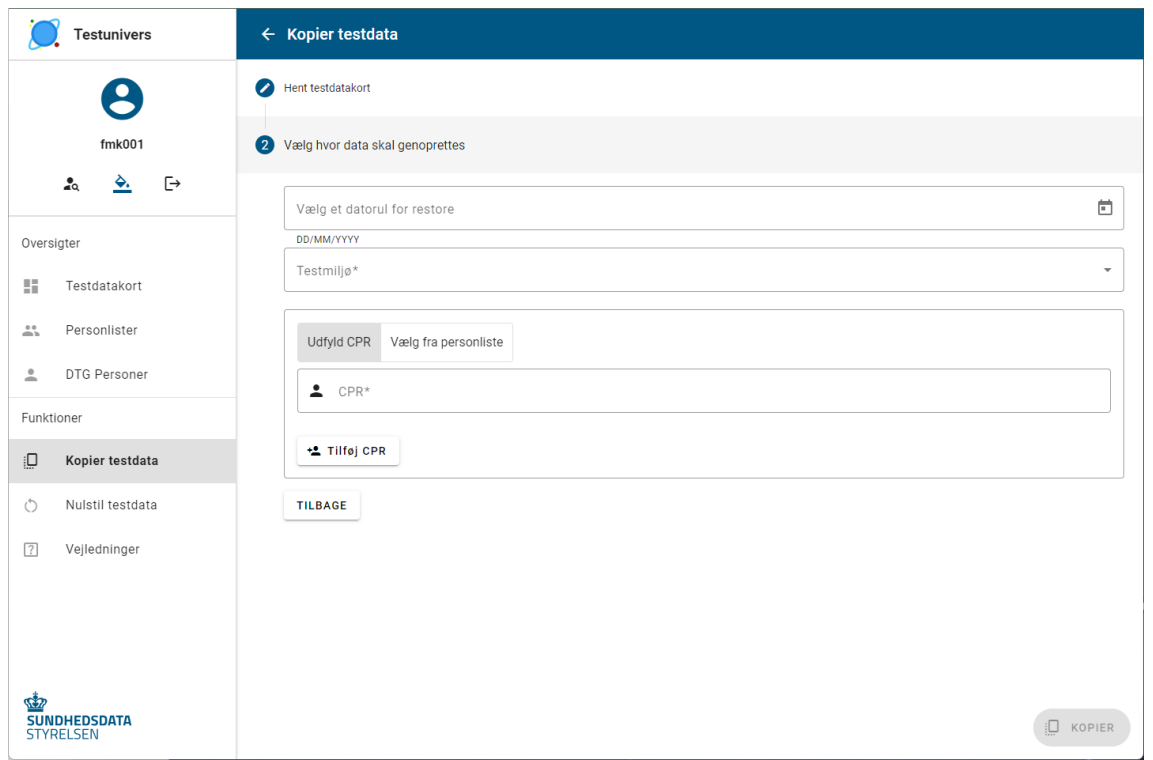

*Angivelse af mål for restore, i form af testmiljø, system og testpersoner*

Følgende angives:

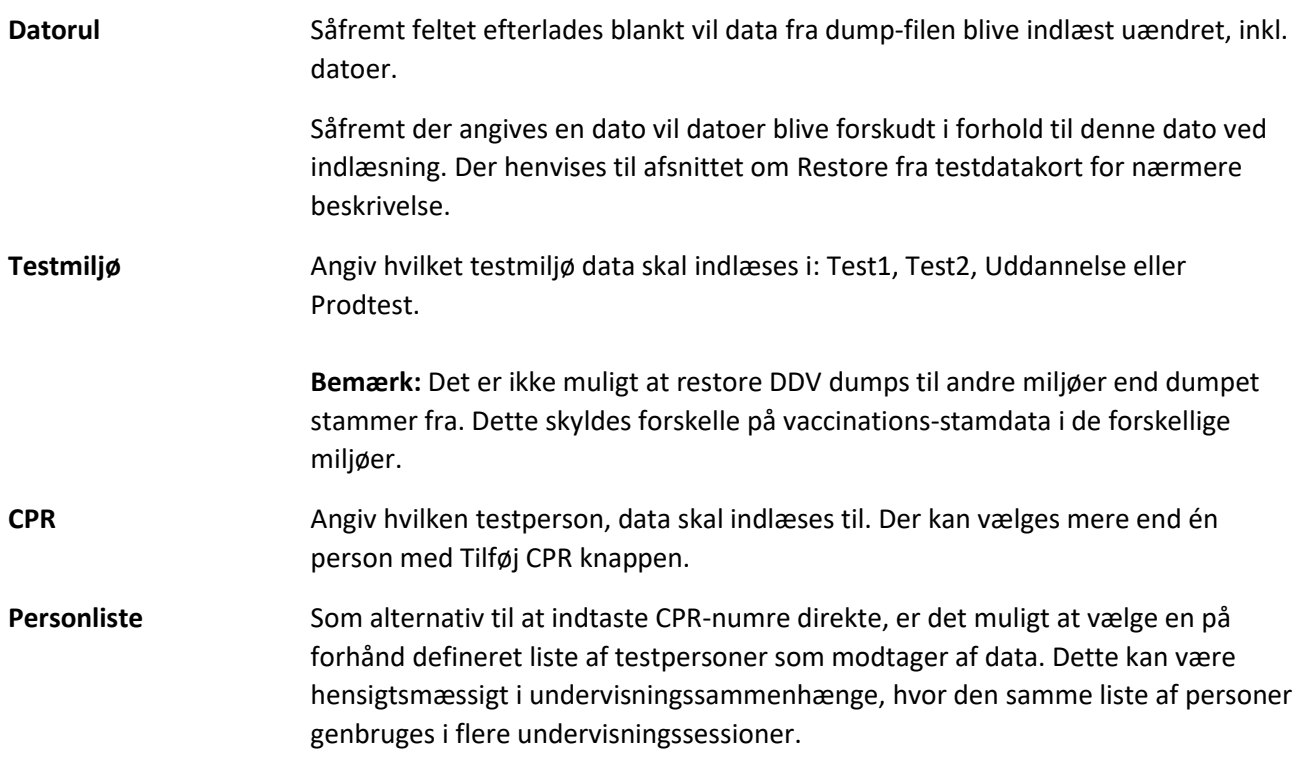

Til sidst vælges Kopier. Der vises en dialog som viser status undervejs:

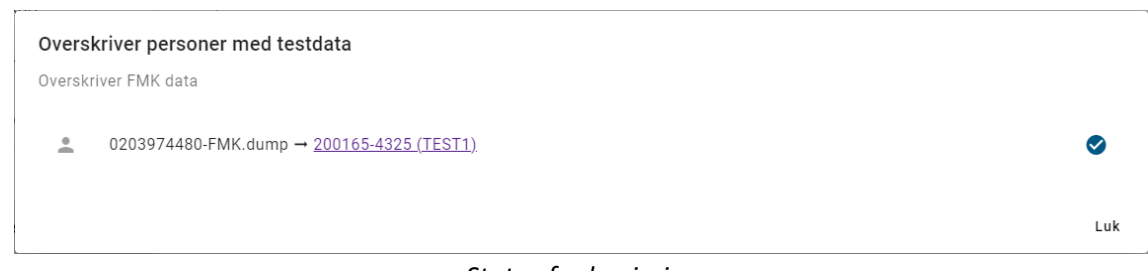

*Status for kopiering*

Status for hver restore-operation fremgår, enten med et flueben for succes, eller et kryds hvis noget fejler. Cprnumre vises som links, som kan aktiveres for at vise data i FMK-online.

#### <span id="page-16-0"></span>Restore fra anden testperson

Testdata kan dumpes fra en testperson i et FMK/DDV-testmiljø, og restores til en anden testperson i én operation, på samme måde som det var muligt i "gamle" dump/restore klient. Dette gøres med menupunktet "Kopier data".

Se afsnittet Dump/restore [til anden testperson](#page-9-0) for beskrivelse af dette.

## <span id="page-16-1"></span>Øvrige testdatakort-funktioner

Udover dump/restore til og fra testdatakort, er der en række øvrige funktioner som kan foretages med testdatakort, som beskrives i det følgende:

#### <span id="page-16-2"></span>Rediger testdatakort

Det er muligt at redigere detaljer for egne eksisterende testdatakort. Redigering kan aktiveres med popupmenuen i oversigten, som her:

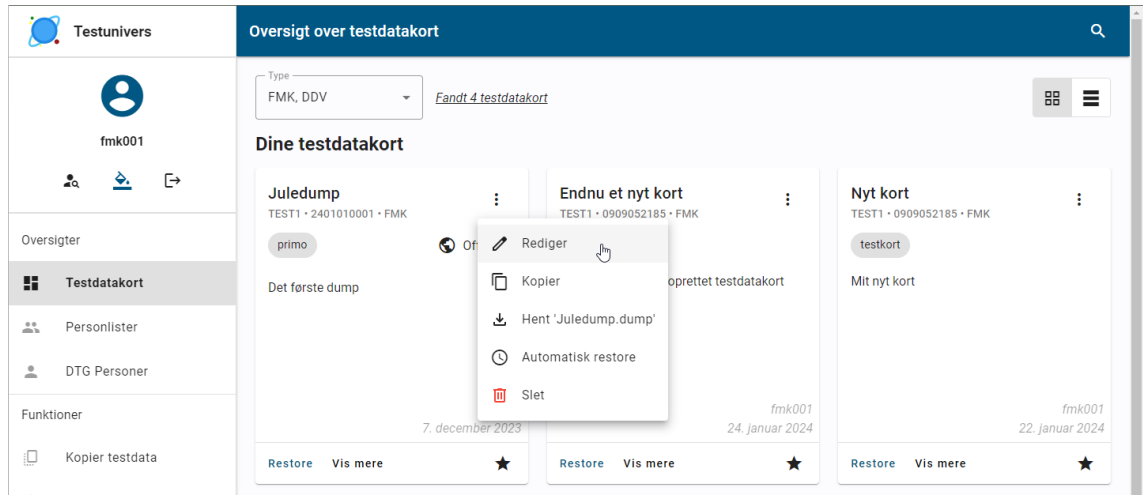

*Rediger-menupunkt i popup-menu for testdatakort*

Alternativt kan rediger-knappen under detaljer for et testdatakort anvendes. Denne knap har et blyantikon.

|            | estunivers               |         |                           | $\leftarrow$ Testdatakort            |                                                                                                    |
|------------|--------------------------|---------|---------------------------|--------------------------------------|----------------------------------------------------------------------------------------------------|
|            |                          | Rediger | $\mathscr{O}_{\text{tr}}$ | Juledump<br>TEST1 · 2401010001 · FMK |                                                                                                    |
|            | fmk001                   |         | 冋                         | ID                                   | 1                                                                                                    |
|            | $\lambda$<br>◒.          | [→      |                           | <b>Beskrivelse</b>                   | Det første dump                                                                                                    |
|            |                          |         | 圡                         | <b>Tags</b>                          | primo                                                                                                    |
| Oversigter |                          |         | $\odot$                   | <b>Sidst dumpet</b>                  | 1. dec. 2023 09:28:08                                                                                                    |
|            |                          |         |                           | Dump                                 |                                                                                                    |
| 驔          | Testdatakort             |         | ★                         |                                      | fucBAB+LCAAAAAAAAADsvetyG0mSJvp/nwlGG70zawvoxP1Cm70z1KVKal1HUvVM9cXKQCJJQqQBDqCqSj3WP895hn2B6Weo/3qx45G4R2<br>YCCWQC6RIEdXW3BJBA5BceHv597uHx5+Y/jyed0eT91f0Hu/v/1Wz9Z3Py7T5qnjU/vm3+/a//7c/ND6NofDnq3U96w4F7++mw+w3e/s+/NlcX |
| 共          | Personlister             |         | 面                         |                                      | X6LLyR+j0Rje+kvzrPGXJn3C7RPK/tJs/aV5D29MX4efvbwffYj//qobDSa9q140mv4GE4TCfwih8S9d975Gq3edu2j67k/9Ue82fu0u1+32o+U7rzu<br>j/jqaxO+NH0aDxRt/+P776DoazN9zb3wYDScw0qjrfuKqA78Hb3Q7k+j91dPeaHLjXm4z                                 |
|            |                          |         |                           | Ejer                                 | fmk001                                                                                                    |
| 으          | DTG Personer             |         |                           | <b>Offentligt</b>                    | Ja                                                                                                    |
|            |                          |         |                           | Sidst ændret                         | 7. dec. 2023 14:18:26 af fmk001                                                                                                    |
| Funktioner |                          |         |                           | Automatisk restore #                 |                                                                                                    |
|            |                          |         |                           | <b>Eksporteret #</b>                 | 2. gange                                                                                                    |
| €          | Kopier testdata          |         |                           | <b>Restore</b>                       |                                                                                                    |
| $+$        | All of wall a stated sea |         |                           |                                      |                                                                                                    |

*Redigér-knap i detaljer for testdatakort*

Det er muligt at ændre emne, beskrivelse og tags for et eksisterende testdatakort:

![](_page_17_Picture_32.jpeg)

*Redigering af detaljer for eksisterende testdatakort*

Der afsluttes med Gem. Efterfølgende vises oversigten igen.

Bemærk, de dump-data, der indgår i testdatakort ændres ikke. Dette vil fremgå ved at datoen "Sidst dumpet" er uændret i detaljer, mens datoen "Sidst ændret" er opdateret

| estunivers                                                            | ← Testdatakort                                                                                                    |
|-----------------------------------------------------------------------|----------------------------------------------------------------------------------------------------|
|                                                                       | P<br>Juledata<br>TEST1 · 2401010001 · FMK                                                                                                    |
| fmk001<br>Ŀ<br>$\alpha$<br>◆.                                         | Ō<br>ID<br><b>Beskrivelse</b><br>Det første dump, nu med ændring<br>上<br><b>Tags</b><br>glædelig jul<br>primo                                                                                                    |
| Oversigter                                                            | <b>Sidst dumpet</b><br>1. dec. 2023 09.28.08<br>$\odot$<br><b>Dump</b>                                                                                                    |
| 51<br>Testdatakort<br>$\stackrel{4}{\longrightarrow}$<br>Personlister | ★<br>fucBAB+LCAAAAAAAAADsvetyG0mSJvp/nwlGG70zawvoxP1Cm70z1KVKal1HUvVM9cXKQCJJQgQBDgCqSj3WP895hn2B6Weo/3qx45G4R2<br>YCCWQC6RIEdXW3BJBA5BceHv597uHx5+Y/jyed0eT91fOHu/v/1Wz9Z3Py7T5qnjU/vm3+/a//7c/ND6NofDnq3U96w4F7++mw+w3e/s+/NlcX<br>X6LLyR+j0Rje+kvzrPGXJn3C7RPK/tJs/aV5D29MX4efvbwffYj//qobDSa9q140mv4GE4TCfwih8S9d975Gq3edu2j67k/9Ue82fu0u1+32o+U7rzu<br>面<br>j/jqax0+NH0aDxRt/+P776DoazN9zb3wYDScw0qjrfuKqA78Hb3Q7k+j91dPeaHLjXm4z |
| DTG Personer<br>≗                                                     | fmk001<br>Ejer<br><b>Offentliat</b><br>Ja<br><b>Sidst ændret</b><br>24. jan. 2024 08.56.08 af fmk001                                                                                                    |
| Funktioner                                                            | じ<br>Automatisk restore #<br><b>Eksporteret#</b><br>2. gange                                                                                                    |
| įΟ<br>Kopier testdata<br>$\overline{a}$<br>Mulatil teatdata           | Restore                                                                                                    |

*Det fremgår at detaljer for testdatakortet er opdateret siden data blev dumpet*

#### <span id="page-18-0"></span>Kopier testdatakort

Det er muligt at kopiere et eksisterende testdatakort til et nyt. Dette kan især være nyttigt hvis man ønsker at bevare et offentligt testdatakort, oprettet af en anden bruger, til efterfølgende egen brug.

Denne funktion kan aktiveres fra popup-menuen i oversigten, som her:

![](_page_18_Picture_39.jpeg)

*Kopier-menupunkt i popup-menu for testdatakort*

Alternativt kan kopier-knappen under detaljer for et testdatakort anvendes. Denne knap har et kopier-ikon.

| <b>Testunivers</b>                                                     | $\leftarrow$ Testdatakort                                                                                                    |  |  |  |
|------------------------------------------------------------------------|----------------------------------------------------------------------------------------------------|--|--|--|
|                                                                        | 0<br>Juledata<br>TEST1 · 2401010001 · FMK                                                                                                    |  |  |  |
| fmk001<br>Kopier<br>Ŀ<br>$\lambda$<br>◆.                               | O<br>ID<br>ʻ1w<br><b>Beskrivelse</b><br>Det første dump, nu med ændring<br>也<br><b>Tags</b><br>glædelig jul<br>primo                                                                                                    |  |  |  |
| Oversigter                                                             | <b>Sidst dumpet</b><br>1. dec. 2023 09:28:08<br>$\odot$<br><b>Dump</b>                                                                                                    |  |  |  |
| 55.<br>Testdatakort<br>$\stackrel{0}{\longrightarrow}$<br>Personlister | ★<br>fucBAB+LCAAAAAAAAADsvetyG0mSJvp/nwlGG70zawvoxP1Cm70z1KVKal1HUvVM9cXKQCJJQqQBDqCqSj3WP895hn2B6Weo/3qx45G4R2<br>YCCWQC6RIEdXW3BJBA5BceHv597uHx5+Y/jyed0eT91f0Hu/v/1Wz9Z3Py7T5qnjU/vm3+/a//7c/ND6NofDnq3U96w4F7++mw+w3e/s+/NlcX<br>X6LLyR+j0Rje+kvzrPGXJn3C7RPK/tJs/aV5D29MX4efvbwffYj//qobDSa9q140mv4GE4TCfwih8S9d975Gq3edu2j67k/9Ue82fu0u1+32o+U7rzu<br>面<br>j/jqax0+NH0aDxRt/+P776DoazN9zb3wYDScw0qjrfuKqA78Hb3Q7k+j91dPeaHLjXm4z |  |  |  |
| ≗<br>DTG Personer                                                      | fmk001<br><b>Ejer</b><br><b>Offentliat</b><br>Ja<br>24. jan. 2024 08.56.08 af fmk001<br><b>Sidst ændret</b>                                                                                                    |  |  |  |
| Funktioner                                                             | Automatisk restore #<br><b>Eksporteret#</b><br>2. gange                                                                                                    |  |  |  |
| įΟ<br>Kopier testdata<br>$-$<br>Mulatil teatdata                       | <b>Restore</b>                                                                                                    |  |  |  |

*Kopier-knap i detaljer for testdatakort*

Ved kopiering spørges efter navn på kopien:

![](_page_19_Picture_49.jpeg)

*Der foreslås som udgangspunkt "Kopi af" efterfulgt af emne*

Resultatet er et nyt testdatakort med samme indhold som det kort, der tages udgangspunkt i:

![](_page_19_Picture_50.jpeg)

*Kopi er oprettet*

Data er de samme, inkl. det dump, der indgår. Følgende er ændret:

![](_page_19_Picture_51.jpeg)

| <b>Offentligt</b> | Kopien har som udgangspunkt samme privat/offentlig-status som det               |
|-------------------|---------------------------------------------------------------------------------|
|                   | testdatakort, der kopieres, men kan gøres privat ved at vælge rediger og fjerne |
|                   | markeringen "offentligt".                                                       |
|                   |                                                                                 |

**Sidst ændret** Dette tidspunkt afspejler som udgangspunkt tidspunktet for kopiering.

#### <span id="page-20-0"></span>Download dump-fil

Dump-data fra et testdatakort kan downloades som en dump-fil. Fil-formatet er kompatibelt med det format, der anvendes af den "gamle" javabaserede dump/restore-klient.

Download kan aktiveres fra popup-menuen i oversigten, som her:

![](_page_20_Picture_75.jpeg)

*Hent-menupunkt i popup-menu til download af dump-data fra testdatakort*

Alternativt kan download-knappen under detaljer for et testdatakort anvendes:

![](_page_20_Picture_76.jpeg)

*Hent-knap i detaljer for testdatakort, til download af dump-data*

Den downloadede fil navngives med testdatakortets emne efterfulgt af .dump.

#### <span id="page-20-1"></span>Automatisk restore

Der er mulighed for at opsætte en plan for automatisk restore for et testdatakort. En sådan plan omfatter bl.a. hvilke perioder, der skal foretages restore i, samt hvilke testpersoner, der skal foretages restore til.

![](_page_21_Picture_29.jpeg)

Indstillingerne for automatisk restore kan tilgås fra popup-menuen i oversigten, som her:

*Indstillinger for automatisk restore er tilgængelige som menupunkt i popup-menu for testdatakort*

Alternativt kan indstillingerne tilgås under detaljer for et testdatakort:

![](_page_21_Picture_30.jpeg)

*Indstillinger for automatisk restore i detaljer for testdatakort*

Indstillinger angives i dette skærmbillede:

![](_page_22_Picture_97.jpeg)

*Indstillinger for automatisk restore*

#### Angiv følgende:

![](_page_22_Picture_98.jpeg)

Knappen "Tilføj en mere" kan anvendes til at tilføje endnu en planlægning af automatisk restore for samme testdatakort, f.eks. en periode mere.

Automatisk restore er pt. konfigureret til afvikling kl. 1:30 hver nat. Hvis dags dato på afviklingstidspunktet er indenfor den gyldighedsperiode, der er konfigureret under automatisk restore for et testdatakort, og automatisk restore er markeret "Aktiv" for pågældende kort, vil der blive udført restore for dette testdatakort.

#### <span id="page-23-0"></span>Slet testdatakort

![](_page_23_Picture_56.jpeg)

Slet testdatakort kan aktiveres fra popup-menuen i oversigten, som her:

*Slet-menupunkt i popup-menu for testdatakort*

Alternativt kan slet-knappen under detaljer for et testdatakort anvendes:

![](_page_23_Picture_57.jpeg)

*Slet-knap i detaljer for testdatakort*

Efter klik på slet-knappen bedes brugeren bekræfte at testdatakortet ønskes slettet:

![](_page_24_Picture_61.jpeg)

*Bruger bedes bekræfte sletning*

Efter sletning fjernes detaljer og der gås tilbage til oversigten over testdatakort.

Bemærk, det er ikke muligt at slette andre brugeres testdatakort.

## <span id="page-24-0"></span>Personlister

Det er muligt at oprette navngivne lister af cpr-numre. En sådan liste kan angives som mål for restore, herunder automatisk restore, som alternativ til at indtaste cpr-numre fra gang til gang. Dette kan f.eks. være nyttigt i undervisningssammenhæng.

Bemærk: Brugere kan oprette egne personlister, men kan ikke tilgå lister fra andre brugere.

#### <span id="page-24-1"></span>Oversigt over personlister

Oversigten over eksisterende personlister kan vises med menupunktet Personlister:

![](_page_24_Picture_62.jpeg)

#### *Oversigt over personlister*

Det er muligt at filtrere oversigten efter liste-navn ved at klikke på forstørrelsesglasset i øverste højre hjørne, indtaste en del af navnet og taste Enter.

Detaljer for en personliste kan vises ved at klikke på en række i listen. Dette folder detaljer ud. Rækken kan foldes sammen ved igen at klikke i rækken.

![](_page_25_Picture_25.jpeg)

*Detaljer for en personliste*

#### <span id="page-25-0"></span>Opret ny personliste

En ny personliste kan oprettes med knappen nederst til højre.

![](_page_25_Picture_26.jpeg)

*Opret ny personliste*

Angiv følgende:

![](_page_26_Picture_61.jpeg)

Der afsluttes med at klikke på Opret, hvilket gemmer data og viser oversigten over personlister.

### <span id="page-26-0"></span>Ændring af personliste

Data i en personliste ændres ved at folde detaljer ud i oversigten, og klikke på Rediger-knappen:

| Testunivers         | <b>Oversigt over personlister</b>         |                              | Q            |
|---------------------|-------------------------------------------|------------------------------|--------------|
| 8                   | Personliste nr. 1                         | Testliste med 5 testpersoner | $\checkmark$ |
| fmk001              | Personliste nr. 2                         | Dette er liste nr. 2         | $\wedge$     |
| G<br>$\frac{1}{40}$ | Personliste nr. 2<br>Dette er liste nr. 2 |                              |              |
| Oversigter          | 2 2001654325                              |                              |              |
| 51<br>Testdatakort  | Rediger                                   |                              | 面            |
| Personlister<br>፨   | <sup>q</sup>                              |                              |              |

*Redigér data for personliste*

Dette bringer et billede frem, hvor navn, beskrivelse og listen over indgående cprnumre kan ændres:

![](_page_26_Picture_62.jpeg)

*Der angives ændrede data for personliste*

Der afsluttes herefter med Gem, hvorefter der vendes tilbage list oversigten over personlister.

#### <span id="page-27-0"></span>Slet personliste

En personliste kan slettes ved at folde detaljer ud i oversigten, og klikke på slet-knappen:

![](_page_27_Picture_47.jpeg)

*Slet personliste*

#### Bruger bedes bekræfte sletningen:

![](_page_27_Picture_48.jpeg)

*Sletning bekræftes*

Efter sletning vendes tilbage til oversigten over personlister.

Bemærk, det er ikke muligt at slette personlister, der er angivet som mål for automatisk restore i et testdatakort, da disse betragtes som værende "i brug".

## <span id="page-27-1"></span>DTG Personer

Testuniverset er integreret med DTG, og har mulighed for at vise en oversigt over de testpersoner, der er adgang til i DTG.

| <b>Testunivers</b>                          | <b>Oversigt over DTG Testpersoner</b> |                         | $\alpha$     |
|---------------------------------------------|---------------------------------------|-------------------------|--------------|
| $\mathbf{S}$                                | 2001654325                            | Adam Albertsen          | $\checkmark$ |
| fmk001                                      | 0804957553                            | <b>Adrian Bach</b>      | $\checkmark$ |
| <u> ২.</u><br>$\ddot{\ominus}$<br>$\lambda$ | 1906413643                            | Adrian Jørgensen        | $\checkmark$ |
|                                             | 1306229415                            | Adrian Knudsen          | $\checkmark$ |
| Oversigter                                  | 1107764425                            | <b>Adrian Møller</b>    | $\checkmark$ |
| 腈<br>Testdatakort                           | 1307769537                            | <b>Adrian Møller</b>    | $\checkmark$ |
| $\triangleq$<br>Personlister                | 0711561113                            | <b>Adrian Pedersen</b>  | $\checkmark$ |
| <b>DTG Personer</b><br>∸                    | 1508191835                            | <b>Adrian Svendsen</b>  | $\checkmark$ |
| Funktioner                                  | 2403344403                            | <b>Adrian Sørensen</b>  | $\checkmark$ |
|                                             | 1005277759                            | <b>Adrian Sørensen</b>  | $\checkmark$ |
| ÷.<br>Kopier testdata                       | 1808809474                            | <b>Agnes Jensen</b>     | $\checkmark$ |
| Nulstil testdata<br>Ò                       | 0201219566                            | Agnes Synlab Jensen     | $\checkmark$ |
| $\sqrt{?}$<br>Vejledninger                  | 2001124334                            | Alba Synlab Jensen      | $\checkmark$ |
|                                             | 0107066666                            | <b>Albert Albertsen</b> | $\checkmark$ |
|                                             | 2504804529                            | <b>Albert Albertsen</b> | $\checkmark$ |
|                                             | 2412229811                            | <b>Albert Andersen</b>  | $\checkmark$ |
| Ŵ<br><b>SUNDHEDSDATA</b>                    | 1808634623                            | Albert Jensen           | $\checkmark$ |
| <b>STYRELSEN</b>                            | 0201079187                            | Albert Synlab Jensen    | $\checkmark$ |

*Oversigt over DTG testpersoner*

Det er muligt at filtrere oversigten efter fornavn/efternavn ved at klikke på forstørrelsesglasset i øverste højre hjørne, indtaste en del af navnet og taste Enter.

En testperson i oversigten kan foldes ud:

![](_page_28_Picture_54.jpeg)

*Detaljer for en DTG testperson*

Dette giver adgang til følgende genveje:

Åbn i DTG Dette åbner DTG i en ny fane i browseren, og viser detaljer for den pågældende testperson.

**Åbn i FMK-Online** Dette åbner FMK-Online i en nu fane i browseren, og forvælger den pågældende testperson.

Bemærk: Ikke alle brugere kan anvende Åbn i FMK-Online-funktionen, da dette kræver login.

#### <span id="page-29-0"></span>Nulstilling af testperson

Dump/restore snitfladerne i både FMK og DDV giver mulighed for at "nulstille" medicin- og vaccinationskort for en testperson.

Fra DTG Personoversigten er der adgang til at foretage nulstilling med knappen Nulstil.

![](_page_29_Picture_67.jpeg)

*Knap til nulstilling af FMK/DDV data for testperson*

#### Knappen åbner følgende dialog:

![](_page_29_Picture_68.jpeg)

#### *Nulstil testperson*

Angiv følgende:

**Type** Angiv hvilket system data skal nulstilles i: FMK eller DDV.

**Testmiljø** Angiv hvilket testmiljø data skal nulstilles i: Test1, Test2, Uddannelse eller Prodtest.

Afslutningsvist nulstilles med knappen Nulstil Person. Den pågældende testperson vil efterfølgende have et tomt medicin- eller vaccinationskort, afhængigt af valgt type, i det valgte testmiljø.